# Phase II Geometry

Oliver Hitchcock

#### Plan

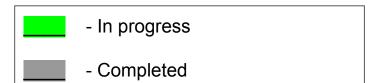

- 1. Study Phase I geometry
- 2. Obtain PDSF account?
- 3. Obtain personal install of BACCARAT (compile and test geometry)
  - a. Run "make project" (starts a new geometry project and sets up the initial files)
    - i. Make project NAME="Phase\_II\_Geometry"
      - 1. Will create new directory, messenger skeleton, detector, and materials class
- 4. Create Phase II geometry
  - a. Shaun: Phase II drawings?
  - b. Compile list of classes needed

# Phase I Geometry: Reverse Field Region(RFR)

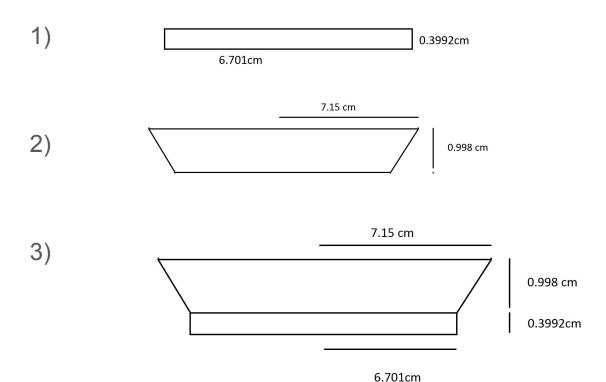

# Phase I Geometry: Reverse Field Region (RFR)

- 4-9) Adding more cylinders and cones to create single solid RFR
- 10) Fill this "solid" volume with LXe to get a "logical" volume:

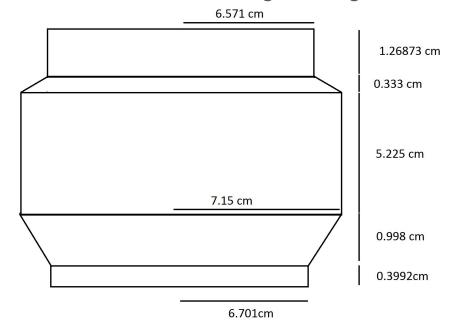

### Phase I Geometry: **FFR**

- 1-7) Same Procedure as RFR to obtain a single "solid" FFR
- 8) Fill this "solid" volume with LXe to get a "logical" volume:

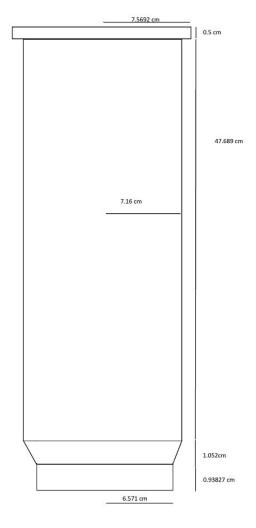

# Phase I Geometry: FFR + RFR

Noticed the top of RFR matched with bottom of FFR

Added them together to get:

Compared to CAD section view:

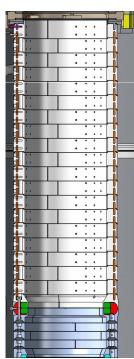

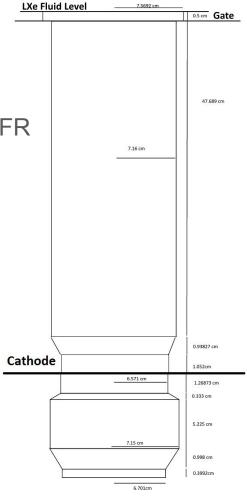